## **Table of Contents**

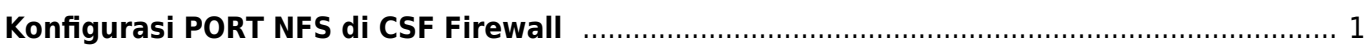

## <span id="page-2-0"></span>**Konfigurasi PORT NFS di CSF Firewall**

Berikut ini adalah konfigurasi PORT NFS yang harus di whitelist atau dibuka pada CSF Firewall.

Pertama adalah konfigurasi NFS

nano /etc/sysconfig/nfs

Pastikan anda menghilangkan tanda **#** pada port ini

RQUOTAD\_PORT=875 LOCKD\_TCPPORT=32803 LOCKD\_UDPPORT=32769 MOUNTD\_PORT=892 STATD\_PORT=662 STATD\_OUTGOING\_PORT=2020

Selanjutnya pada csf tambahkan port berikut ini

TCP IN/OUT

111,662,875,892,2049,32803

UDP IN/OUT

2049,662,875,892,32769

Restart firewall csf dan restart nfs

From: <https://www.pusathosting.com/kb/> - **PusatHosting Wiki**

Permanent link: **<https://www.pusathosting.com/kb/nfs/nfs-di-csf-firewall>**

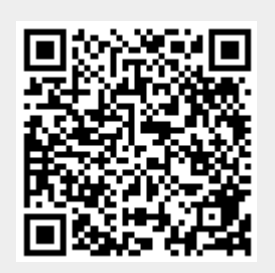

Last update: **2021/02/22 02:27**